### **ΟΔΗΓΙΕΣ: ΟΜΑΔΑ Α**

- Τα ονόματα των αρχείων που θα δημιουργήσετε ως λύση πρέπει να είναι ο αριθμός μητρώου σας ακολουθούμενος από το γράμμα της ομάδας σας και αμέσως μετά από τον αριθμό 1 για το πρώτο θέμα ή 2 για το δεύτερο θέμα. (Π.χ. 123456A1.asm και 123456A2.txt). **Τα αρχεία σας πρέπει να έχουν κατάληξη .asm ή .txt**. Τα εκτελέσιμα αρχεία .exe δεν βαθμολογούνται.
- Στη πρώτη γραμμή του κάθε αρχείου σας να τοποθετήσετε ως σχόλια το ονοματεπώνυμό σας και το ΑΜ σας. Στο τέλος του προγράμματος θα πρέπει να επιστρέφετε στο λειτουργικό σύστημα (για την άσκηση των μικροεπεξεργαστών). Για την καλύτερη κατανόηση και βαθμολόγηση των προγραμμάτων σας, χρησιμοποιείστε σχόλια αν έχετε χρόνο.
- Διάρκεια εξέτασης **100' ακριβώς, μαζί με την ανάρτηση των αρχείων σας.**
- (1) Να γραφεί πρόγραμμα με τουλάχιστον ένα υποπρόγραμμα.
- 65% Το κυρίως πρόγραμμα καλεί το υποπρόγραμμα 2 φορές για να γίνεται εισαγωγή ενός μονοψήφιου αριθμού του 10αδικού αριθμητικού συστήματος. Έπειτα από κατάλληλο μήνυμα θα γίνεται η εισαγωγή χωρίς παράλληλη εμφάνιση και μετά από έλεγχο θα εμφανίζεται στην οθόνη ο αριθμός. Στην περίπτωση λανθασμένης πληκτρολόγησης θα εμφανίζεται κατάλληλο μήνυμα λάθους με ήχο ενώ θα συνεχίζεται η εκτέλεση από το σημείο της εισαγωγής. Αμέσως μετά θα επιστρέφει στο κυρίως πρόγραμμα.

Μετά και την δεύτερη εισαγωγή αριθμού, το κυρίως πρόγραμμα θα ελέγχει τους συνδυασμούς των αριθμών έτσι ώστε να εμφανίσει σε μία γραμμή τον χαρακτήρα ASCII που αντιστοιχεί στο μεγαλύτερο διψήφιο αριθμό που προκύπτει από τον συνδυασμό τους στο δεκαδικό αριθμητικό σύστημα. Στη επόμενη γραμμή θα εμφανίζεται ο αντίστοιχος χαρακτήρας με το μικρότερο διψήφιο αριθμό που προκύπτει. Αν κάποιος χαρακτήρας είναι μικρότερος του 32 θα εμφανίζεται το μήνυμα "unprintable character".

Π.χ. Eisagete ton proto arithmo 0-9 : 4 Eisagete ton deftero arithmo 0-9 : 7 O megaliteros einai : J O mikroteros einai : /

(2)

35% Συνδέστε στο Arduino Uno τον αισθητήρα TMP36 ο οποίος μετράει θερμοκρασία. Προσθέστε ένα button που να συνδέεται στο pin 2. Προγραμματίστε τον μικροελεγκτή έτσι ώστε να παίρνει μέτρηση θερμοκρασίας κάθε 1 sec ενώ με το πάτημα του κουμπιού να εμφανίζει στο serial monitor την τρέχουσα τιμή της θερμοκρασίας και την μέση θερμοκρασία των τελευταίων 10 δευτερολέπτων (σε βαθμούς Κελσίου και τα δύο).

## Αποστολή Απάντησης

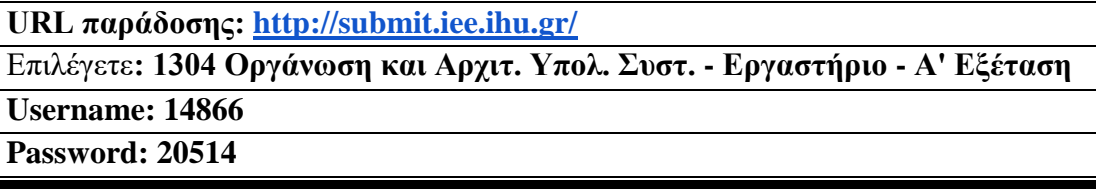

Ακόμη και για λευκή κόλλα πρέπει να αναρτήσετε ένα κενό αρχείο. Τον αριθμό παράδοσης που σας εμφανίζετε τον γράφετε (προσωπικά- Direct message) στον επιβλέποντα μέσω chat και μετά αποσυνδέεστε.

# **ΚΑΛΗ ΕΠΙΤΥΧΙΑ**

### **ΟΔΗΓΙΕΣ: ΟΜΑΔΑ Β**

- Τα ονόματα των αρχείων που θα δημιουργήσετε ως λύση πρέπει να είναι ο αριθμός μητρώου σας ακολουθούμενος από το γράμμα της ομάδας σας και αμέσως μετά από τον αριθμό 1 για το πρώτο θέμα ή 2 για το δεύτερο θέμα. (Π.χ. 123456Β1.asm και 123456Β2.txt). **Τα αρχεία σας πρέπει να έχουν κατάληξη .asm ή .txt**. Τα εκτελέσιμα αρχεία .exe δεν βαθμολογούνται.
- Στη πρώτη γραμμή του κάθε αρχείου σας να τοποθετήσετε ως σχόλια το ονοματεπώνυμό σας και το ΑΜ σας. Στο τέλος του προγράμματος θα πρέπει να επιστρέφετε στο λειτουργικό σύστημα (για την άσκηση των μικροεπεξεργαστών). Για την καλύτερη κατανόηση και βαθμολόγηση των προγραμμάτων σας, χρησιμοποιείστε σχόλια αν έχετε χρόνο.
- Διάρκεια εξέτασης **100' ακριβώς, μαζί με την ανάρτηση των αρχείων σας.**
- (1) Να γραφεί πρόγραμμα με τουλάχιστον ένα υποπρόγραμμα.
- 65% Το κυρίως πρόγραμμα έπειτα από κατάλληλο μήνυμα προτροπής θα δέχεται 4 ψηφία του 2αδικού αριθμητικού συστήματος (χωρίς παράλληλη εμφάνιση) και μετά από έλεγχο θα εμφανίζονται στην οθόνη. Σε περίπτωση λανθασμένης πληκτρολόγησης θα ακούγονται τρία (3) beep και θα ξαναγυρίζει στο σημείο της εισαγωγής. Στη συνέχεια το κυρίως πρόγραμμα θα μετατρέπει τα 4 ψηφία σε 4 bits χαμηλότερης αξίας ενός byte (με εντολές ολίσθησης υποχρεωτικά) και θα το περνά μέσω του καταχωρητή ΒL στο υποπρόγραμμα κατά τιμή.

Το υποπρόγραμμα θα εμφανίζει τον αριθμό αυτό στο 16αδικό αριθμητικό σύστημα ακολουθούμενο από το 'h'.

- Π.χ. Eisagete 4 diadika psifia (0 H 1): 1011 Einai o arithmos : Bh
- (2) 35% Χρησιμοποιήστε το έτοιμο παράδειγμα του Tinkercad "LCD" όπου είναι έτοιμη η συνδεσμολογία. Προσθέστε τον αισθητήρα TMP36 ο οποίος μετράει θερμοκρασία. Προγραμματίστε τον μικροελεγκτή έτσι ώστε να παίρνει μέτρηση θερμοκρασίας κάθε 3 sec. Στην πρώτη γραμμή της οθόνης LCD να εμφανίζετε η τιμή της θερμοκρασίας Κελσίου και μετά το "degrees C". Μετά την πάροδο 1 sec στη δεύτερη γραμμή να γίνεται η εμφάνιση της θερμοκρασίας σε βαθμούς Κέλβιν και το κείμενο "degrees Κ". Στην επόμενη μέτρηση αφού καθαρίσει η οθόνη, θα φαίνεται στην πρώτη γραμμή η θερμοκρασία σε Κέλβιν και μετά από 1 sec στην δεύτερη σε Κελσίου. Η εναλλαγή αυτή των γραμμών θα γίνεται σε κάθε μέτρηση. (Κ=C+273,15)

### Αποστολή Απάντησης

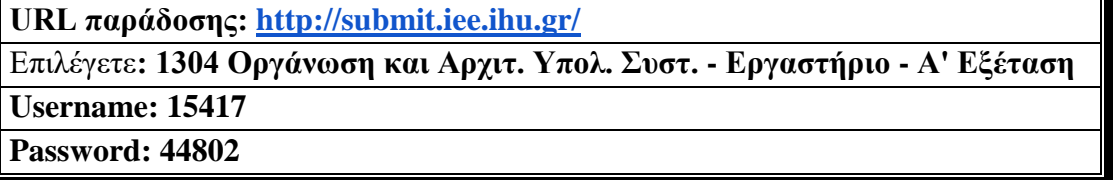

Ακόμη και για λευκή κόλλα πρέπει να αναρτήσετε ένα κενό αρχείο. Τον αριθμό παράδοσης που σας εμφανίζετε τον γράφετε (προσωπικά- Direct message) στον επιβλέποντα μέσω chat και μετά αποσυνδέεστε.

# **ΚΑΛΗ ΕΠΙΤΥΧΙΑ**